# Icon Switches

### This section covers:

- 1. Getting Started with Icon Switches
  - a. Learn to use the different command line arguments
  - b. How to create a new desktop icon and modify it

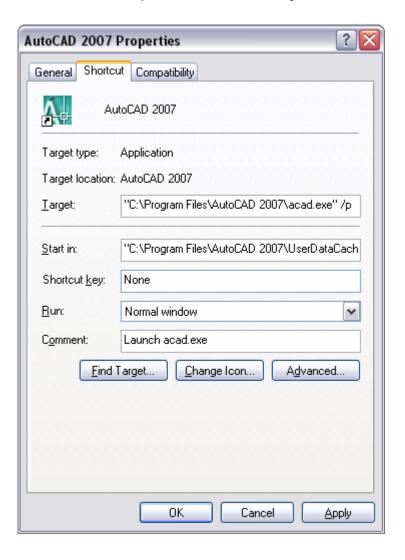

## Icon Switches

AutoCAD is a very robust and complex application with many unknown features to users. Once of these is the use of command line switches, which are used in combination with a desktop icon or shortcut file. Icon switches as they are often referred to, allow you to get AutoCAD up and running faster than ever before depending on which switches you use. The switches are more useful to some people compared to others based on your work environment. One of the most useful switches for someone that designs machine parts and uses named views in their drawings is the /v switch which allows you to load a named view when a drawing is opened. This can be a great way to ensure that the top or side view of a part is displayed when the drawing is open.

Another great switch is /p which allows you to specify a saved user profile in AutoCAD. The profile switch has a great deal of flexibility and power that can be used by all users of AutoCAD to load different profiles with different desktop icons upon the startup of AutoCAD. There are many other switches that AutoCAD supports, and they are listed in Table 6.1. When using the table, substitute **acad** for the AutoCAD executable path and file name on your system as it will be different from company to company based on how AutoCAD was installed or if you are using a vertical product.

**Note:** Multiple switches can be used at the same time, but must be separated by a space.

Syntax: acad /p *profile name* 

"C:\Program Files\AutoCAD 2007\acad.exe" /p "c:\hyperpics\myprofile.arg"

Table 6.1 – The different icon switches supported by AutoCAD

| _Switch w/ Syntax                                | Switch Description                                                                                                    |  |  |
|--------------------------------------------------|----------------------------------------------------------------------------------------------------|--|--|
| no switches acad "drawing file1" "drawing file2" | You can open up a specific drawing file or files by putting the names plus paths if needed. If you provide a file with the extension ".dwt" (without quotes) it will create a new drawing file this way as well. So it will act like the /t switch then without specifying the switch directly. |  |  |
| /b acad ["drawing file"] /b script               | To open a drawing and run a script. Drawing name is optional with this switch.                                                                                                    |  |  |
| /c acad /c "path"                                | To have AutoCAD place the "acad2005.cfg" file in a specified directory.                                                                                                    |  |  |

| Switch w/ Syntax /d acad /d "path1"[;"path2"]     | To startup AutoCAD with a different device driver path than the ones defined inside of the AutoCAD preference box. You can specify multiple paths using ";" semi-colon between paths.  The switch was discontinued with AutoCAD 2000. |  |  |  |
|---------------------------------------------------|----------------------------------------------------------------------------------------------------|--|--|--|
| /layout acad /layout "drawing file" "layout name" | Displays a named layout automatically when the drawing is opened. The drawing file and named layout is separated with a " " vertical bar.  Introduced in AutoCAD 2005.                                                                |  |  |  |
| /ld acad /ld "path\filename.ARX"                  | Starts AutoCAD and loads an ObjectARX or ObjectDBX application. To use the switch you need to specify the path and filename with the extension of the file.  Introduced in AutoCAD 2005.                                              |  |  |  |
| /nohardware acad /nohardware                      | Disables hardware acceleration when AutoCAD first starts up.  Introduced in AutoCAD 2007.                                                                                                    |  |  |  |
| /nologo<br>acad /nologo                           | Starts AutoCAD without displaying the splash screen.                                                                                                    |  |  |  |
| /nossm<br>acad /nossm                             | Starts AutoCAD without loading and displaying the Sheet Set Manager.  Introduced in AutoCAD 2005.                                                                                                    |  |  |  |

| Switch w/ Syntax                   | Switch Description                                                                                                    |  |  |  |
|------------------------------------|----------------------------------------------------------------------------------------------------|--|--|--|
| /p acad /p "profile_name"          | Starts AutoCAD with the profile name supplied after the switch. This switch can be used with an existing profile in AutoCAD or can be used to create a new profile. You must use double quotes around the name if it contains spaces.                                                              |  |  |  |
|                                    | To create a new profile you can supply a name for one that doesn't already exists on the machine. An alternative to just supplying a name would be to point to a profile that was previously exported out.                                                                                         |  |  |  |
|                                    | This can be done by proving just a name of the profile including the extension ".arg" (without quotes) if it is within the AutoCAD support folder structure. If the file is not found in the AutoCAD support structure then you must use the full path to the file including the extension ".arg". |  |  |  |
| /pl acad /pl "path\filename.DSD"   | Starts the publish feature in the background, and process the drawing files and settings in the specified Drawing Set Descriptions (DSD) file.                                                                                                    |  |  |  |
|                                    | Introduced in AutoCAD 2006.                                                                                                    |  |  |  |
| /r<br>acad /r                      | Resets system-pointing device and creates a back up copy of the "Acad2005.cfg" file before replacing the "Acad2005.cfg" with a new file.                                                                                                    |  |  |  |
| /s acad /s "path"                  | Allows for the designation of additional support paths for AutoCAD to search in when it starts up.                                                                                                    |  |  |  |
| /set acad /set "path\filename.DST" | Loads the specified Sheet Set (DST) file at startup.                                                                                                    |  |  |  |
|                                    | Introduced in AutoCAD 2005.                                                                                                    |  |  |  |

| Switch w/ Syntax                            | Switch Description                                                                                                    |  |  |
|---------------------------------------------|----------------------------------------------------------------------------------------------------|--|--|
| /t acad ["drawing file"] /t "template file" | Creates a new drawing based on a template or prototype drawing. Drawing file name is optional with this switch. You must use double quotes around the name if it contains spaces.                                                                                                    |  |  |
|                                             | The template file name can be provided with or without the extension ".dwt" (without quotes) if it is within the AutoCAD support folder structure. If the file is not found in the AutoCAD support structure, then you must use the full path to the file with or without the extension ".dwt".                                                                                                    |  |  |
|                                             | If the extension for the file is not used it will look for a ".dwt" or Drawing Template file first and then it will look for a ".dwg" or Drawing file with the same name if the template was not found. By providing the extension AutoCAD will not search for a Drawing file with the same name. So in some cases this might or might not be the behavior that you want. With anything it is always best to try a couple different things based on the condition that you might need to take place. |  |  |
| /v<br>acad "drawing file" /v viewname       | Opens a drawing and displays the pre-defined view.                                                                                                    |  |  |
| /w<br>acad /w "workspace_name"              | Specifies which workspace is to be restored at startup. The workspace must be in one of the loaded CUI files, main or enterprise.                                                                                                    |  |  |
|                                             | Introduced in AutoCAD 2007.                                                                                                    |  |  |

## Adding the /t Switch to the AutoCAD Desktop Icon

This exercise shows how to add the /t switch to a copy of the AutoCAD 2007 desktop icon to create the default drawing that is opened with a custom drawing template file named *My Template.dwt*.

- 1. Make a backup of the AutoCAD 2007 icon. Right-click over the AutoCAD 2007 desktop the icon and select Copy. Right-click over an empty area of the desktop and select Paste. Now you have a Copy of.... Icon. Change the name to something more meaningful, such as My AutoCAD Icon or Company ABC AutoCAD 2007 Profile.
- **2.** Right-click the copy of the AutoCAD 2007 desktop icon that you just created and select Properties.
- **3.** In the <icon name> Properties dialog box, select the Shortcut tab.
- **4.** On the Shortcut tab, edit the text string in the Target box to include the switches that you want used when the icon is used.
  - When making changes to the Target text box, make sure you don't accidentally remove any section of the application path or file name. A space must be placed between each switch and argument (value), along with a space after the application path and file name.
- 5. Move the cursor all the way to the right in the Target text box, you can select in the text box and press the END key to navigate to the end of the text string. Make sure no text is highlighted and press the SPACEBAR once and then add the text below:

### /t "my template.dwt"

Once complete the text in the Target box should look something like: "C:\Program Files\AutoCAD 2007\acad.exe" /t "my template.dwt"

#### 6. Click OK.

Now when the desktop icon is used, the AutoCAD Drawing Template file My Template.dwt will be used to create the default drawing that is opened when AutoCAD first starts up. The *My Template.dwt* file or the file name of your drawing template file, the file must be placed within one of the AutoCAD support Search Paths or in the Drawing Templates folder defined under the Files tab of the Options dialog box.

| Notes: |  |  |  |
|--------|--|--|--|